# **CDP-S100**

## ИНСТРУКЦИЯ ПО ЭКСПЛУАТАЦИИ

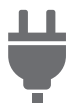

[Подготовка](#page-3-0) источника питания

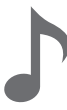

Список [демонстрационных](#page-7-0) композиций

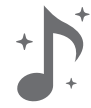

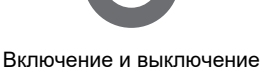

[инструмента](#page-5-0)

#b

Изменение звуковысотности с шагом в полутон ([транспонирование](#page-12-0))

Работа с [метрономом](#page-10-0) Связка с [интеллектуальным](#page-11-0) прибором (функция "АРР")

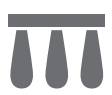

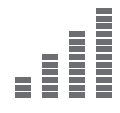

Точная [подстройка](#page-13-0) (настройка)

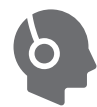

[Подключение](#page-6-0) педали [Подключение](#page-6-1) наушников

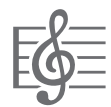

Прослушивание [демонстрационного](#page-7-1) воспроизведения

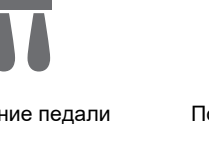

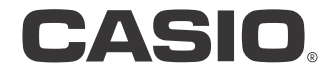

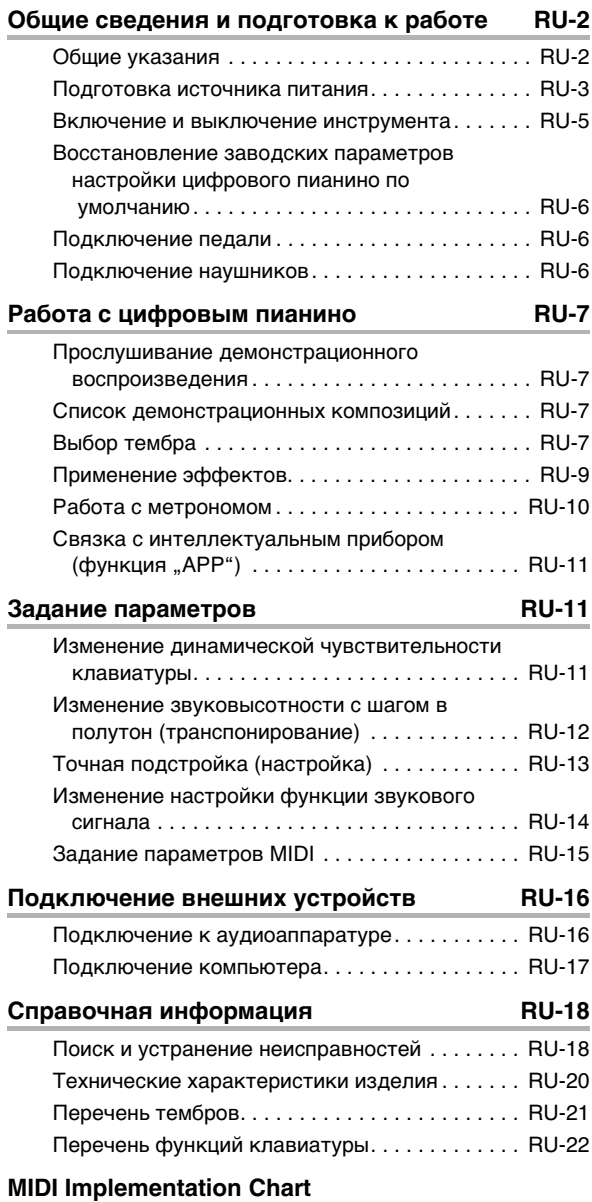

### **Содержание Принадлежности из комплекта изделия**

### <span id="page-1-0"></span>**и продаваемые отдельно**

Пользуйтесь только принадлежностями, предписанными для работы с данным цифровым пианино.

Пользование непредписанными принадлежностями создает риск возгорания, поражения электрическим током, травмы.

### ДПРИМЕЧАНИЕ

• Информацию о принадлежностях к изделию, которые продаются отдельно, можно получить из каталога продукции «CASIO», имеющегося в магазине, и на сайте «CASIO», доступ к которому возможен по адресу и с помощью QR-кода, которые приведены ниже.

https://support.casio.com/global/ru/emi/manual/CDP-S100/

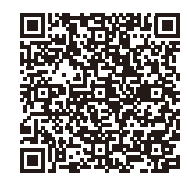

- Воспроизведение содержания данной инструкции, как частично, так и полностью, запрещается. Любое использование содержания данной инструкции, помимо личного пользования, без согласия «CASIO» запрещено законами об издательском праве.
- КОМПАНИЯ «CASIO» НИ ПРИ КАКИХ ОБСТОЯТЕЛЬСТВАХ НЕ НЕСЕТ ОТВЕТСТВЕННОСТИ НИ ЗА КАКОЙ УЩЕРБ (ВКЛЮЧАЯ, В ЧАСТНОСТИ, УБЫТКИ В СВЯЗИ С УПУЩЕННОЙ ВЫГОДОЙ, ПЕРЕРЫВОМ В ДЕЯТЕЛЬНОСТИ, ПОТЕРЕЙ ИНФОРМАЦИИ), ВОЗНИКАЮЩИЙ В РЕЗУЛЬТАТЕ ПОЛЬЗОВАНИЯ ИЛИ НЕВОЗМОЖНОСТИ ПОЛЬЗОВАНИЯ ДАННОЙ ИНСТРУКЦИЕЙ ИЛИ ИЗДЕЛИЕМ, ДАЖЕ ЕСЛИ КОМПАНИЯ «CASIO» БЫЛА УВЕДОМЛЕНА О ВОЗМОЖНОСТИ ТАКОГО УЩЕРБА.
- Содержание данной инструкции может быть изменено без предупреждения.
- Внешний вид изделия может отличаться от показанного на иллюстрациях в данной инструкции по эксплуатации.
- Упоминаемые в данной инструкции названия компаний и наименования изделий могут являться зарегистрированными торговыми знаками других компаний.

### <span id="page-2-0"></span>**Общие сведения и подготовка к работе**

### <span id="page-2-1"></span>**Общие указания**

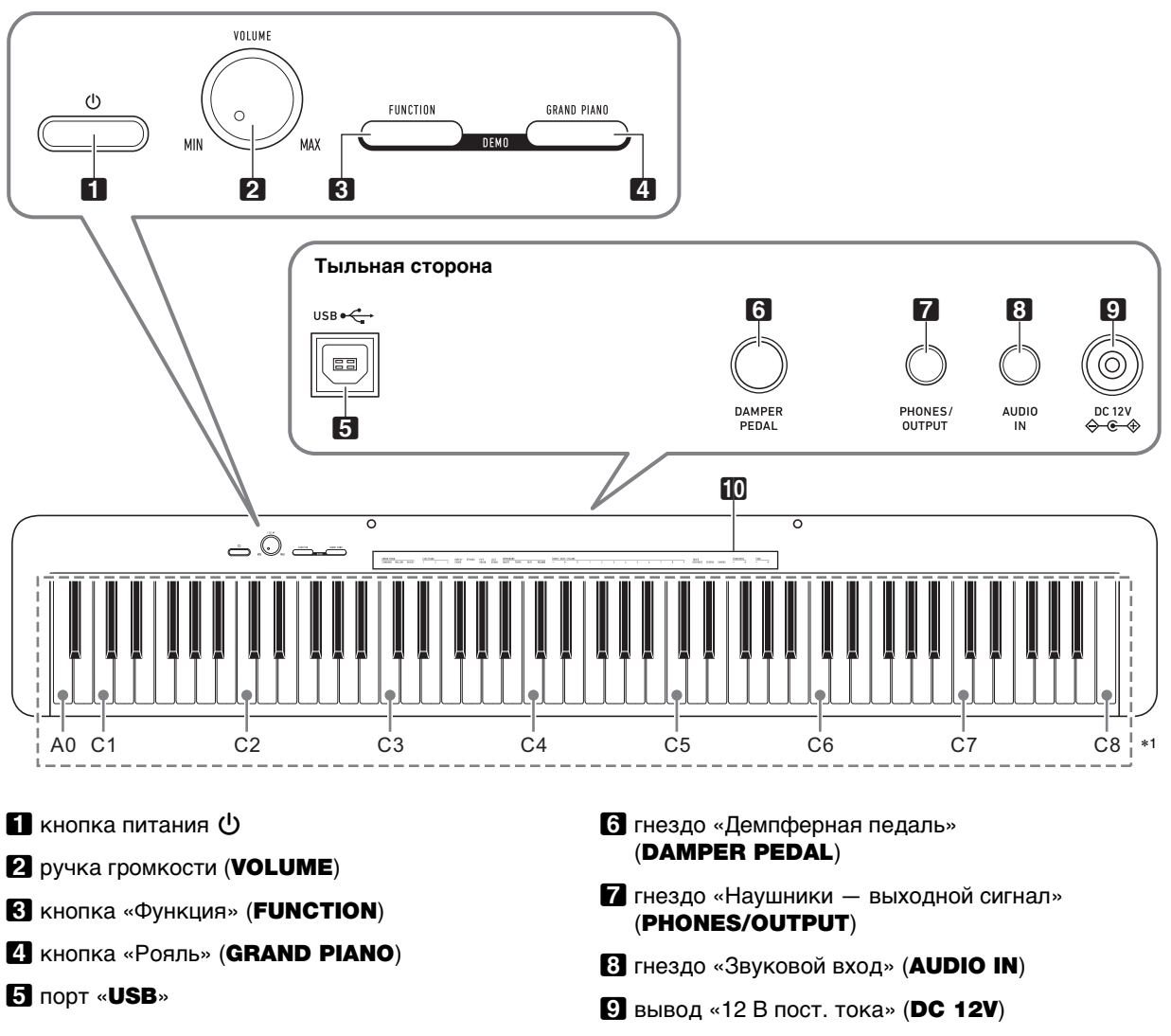

 **функции, присвоенные клавишам** $*2$ 

### \***1. Названия клавиш и звуковысотности**

Названия клавиш и нот в настоящей инструкции употребляются в соответствии с международным стандартом. Среднее до (до первой октавы) — C4, нижнее — C1, верхнее — C8. Ниже на иллюстрации показаны названия клавиш в диапазоне C4 — C5.

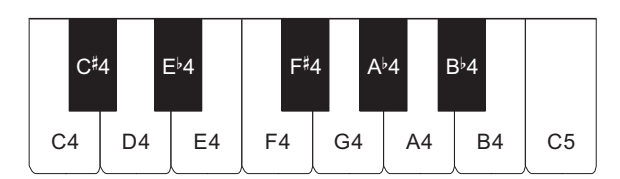

### \***2. Функции, присвоенные клавишам**

Во время длительного нажатия на кнопку **3 FUNCTION** эти клавиши позволяют менять выбранный тембр и другие параметры настройки. В большинстве своем функции, регулируемые с помощью клавиш, указаны над клавиатурой. Так, названия тембров, присвоенных клавишам «TONE» (C3 — A3), указаны над этими клавишами.

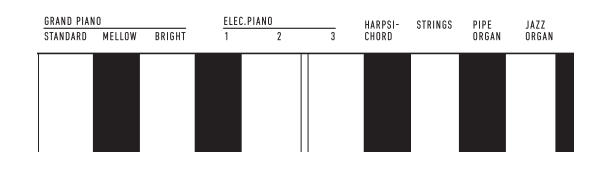

### **ПРИМЕЧАНИЕ**

• Отметим, что некоторые присвоенные клавишам функции над ними не указаны. Информацию обо всех функциях, присвоенных клавишам клавиатуры, см. в разделе «[Перечень функций клавиатуры»](#page-22-0) (стр. [RU-22\)](#page-22-0).

### ■ **Подготовка пюпитра**

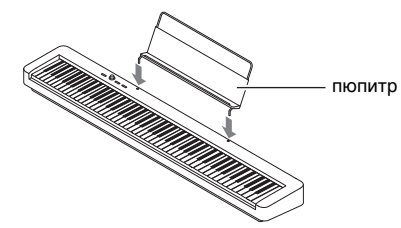

### <span id="page-3-1"></span><span id="page-3-0"></span>**Подготовка источника питания**

Электропитание данного цифрового пианино осуществляется через адаптер переменного тока.

### **ДРИМЕЧАНИЕ**

• Данное цифровое пианино рассчитано и на работу от батарей, но рекомендуется обычно обеспечивать электропитание через адаптер переменного тока.

### <span id="page-3-2"></span>■ **Электропитание через адаптер переменного тока**

Подключать цифровое пианино к сети только через предписанный для него адаптер переменного тока. Подключение через адаптер переменного тока другого типа способно вызвать повреждение.

### **Предписанный адаптер переменного тока: AD-A12150LW (штекер стандарта JEITA)**

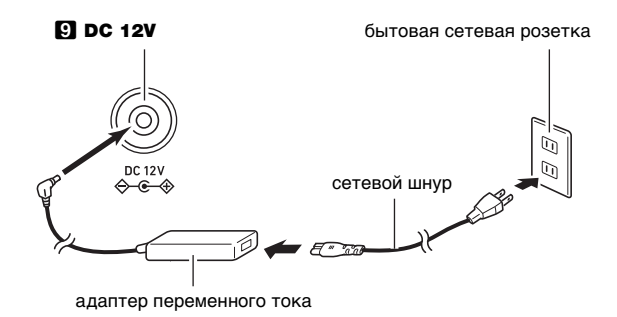

### **D** BHUMAHUE!

- **Не подсоединять адаптер переменного тока (стандарт JEITA, с унифицированным поляризованным штекером) из комплекта данного цифрового пианино ни к какому иному устройству. Это создает риск повреждения.**
- **Перед подсоединением и отсоединением адаптера переменного тока цифровое пианино обязательно выключать.**
- **После очень длительной работы адаптер переменного тока нагревается. Это нормальное явление, не свидетельствующее о неисправности.**

**• Во избежание повреждения сетевого шнура соблюдайте важные меры предосторожности, перечисленные ниже.**

### **Во время работы**

- Не тянуть за шнур с чрезмерной силой.
- Не тянуть за шнур несколько раз подряд.
- Не допускать закручивания шнура у штепселя и у штекера.

### **При переноске**

• Перед переноской цифрового пианино обязательно вынимать адаптер переменного тока из сетевой розетки.

### **При хранении**

- Сетевой шнур сматывать и связывать, не наматывая на адаптер переменного тока.
- **Не вставлять в вывод «DC12V» изделия металлические предметы, карандаши, любые иные предметы. Это может привести к несчастному случаю.**
- **Не подключать к сети через сетевой шнур из комплекта изделия другие устройства.**
- **Вставлять адаптер в розетку, находящуюся вблизи цифрового пианино. В случае возникновения осложнений это позволяет немедленно отсоединить адаптер от розетки.**
- **Адаптер рассчитан на эксплуатацию только в помещении. Не оставлять его там, где он может покрыться влагой. Не ставить на адаптер ваз и иных сосудов с жидкостью.**
- **Не допускать накрытия адаптера газетой, скатертью, занавеской, любой иной тканью.**
- **Если планируется долго не включать цифровое пианино, отсоединить адаптер от розетки.**
- **Ремонту адаптер не подлежит. Если адаптер работает со сбоями или поврежден, требуется приобрести новый.**
- **Условия эксплуатации адаптера переменного тока: температура 0—40°C; влажность 10—90 % (отн.).**
- Выходная полярность  $\Diamond$   $\in$  $\Diamond$ .

### ■ **Электропитание от батарей**

### **DIMMAHUE!**

- **Перед установкой батарей инструмент обязательно выключать.**
- **Шесть щелочных батарей (имеются в продаже) приобретаются отдельно.**
- **При переворачивании цифрового пианино для установки батарей обратите внимание на меры предосторожности, указанные ниже.**
	- **− Следить за тем, чтобы не придавить цифровым пианино пальцы и не травмировать их.**
	- **− Не допускать опрокидывания цифрового пианино и не подвергать его иным сильным ударам. Удар способен повредить ручку громкости и клавиши клавиатуры.**
- **1. На нижней панели цифрового пианино открыть крышку батарейного отсека.**

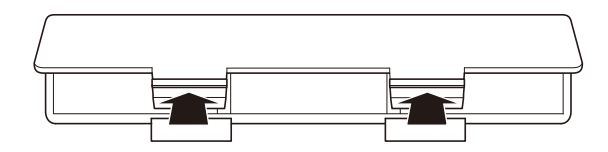

**2. Вставить в батарейный отсек шесть батарей типоразмера AA.**

Удостовериться, что положительный  $\oplus$  и отрицательный  $\odot$  полюсы батарей ориентированы. как обозначено на корпусе цифрового пианино.

**3. Крышку батарейного отсека вставить язычками в пазы вдоль края отсека и закрыть.**

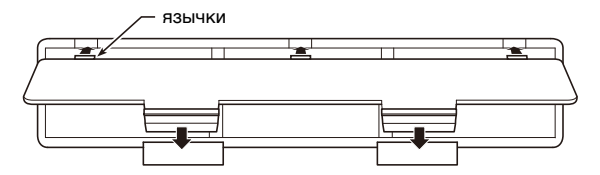

### ■ **Индикация разрядки батарей**

На слабое питание от батарей указывает мигание лампы кнопки питания  $\blacksquare \uplus$ . В этом случае батареи требуется заменить.

### **(A) BHUMAHUE!**

**• Работа цифрового пианино при очень слабом питании от батарей может привести к его внезапному выключению. Это может стать причиной повреждения данных в его памяти, их утраты.**

### <span id="page-5-1"></span><span id="page-5-0"></span>**Включение и выключение инструмента**

**1. Для включения цифрового пианино нажать на кнопку питания**  $\blacksquare$  **<sup>(1</sup>)**.

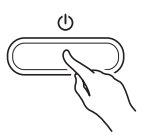

- Загорается лампа питания, у цифрового пианино включается питание. Подготовка системы к работе занимает несколько секунд.
- Громкость регулируется ручкой **2 VOLUME**.

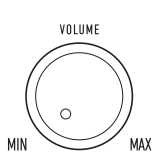

**2. Для выключения цифрового пианино нажать на кнопку питания** 1P **и не отпускать ее, пока лампа питания не погаснет.**

### **ПРИМЕЧАНИЕ**

- Нажатие на кнопку питания  $\Pi$   $\psi$  для выключения цифрового пианино в действительности приводит к его переключению в состояние ожидания, в котором по его цепи продолжает протекать незначительный ток. Если планируется долго не включать цифровое пианино, а также во время грозы обязательно отсоединять адаптер переменного тока от розетки.
- Выключение цифрового пианино приводит к восстановлению у его параметров настройки исходных значений по умолчанию. При этом настройка инструмента сохраняется (стр. [RU-13](#page-13-2)).

### <span id="page-5-3"></span>**Автовыключение**

Во избежание пустой траты электроэнергии данное цифровое пианино рассчитано на автоматическое выключение, если в течение установленного времени не выполнять никаких действий. При питании через адаптер переменного тока автовыключение срабатывает примерно через 4 часа, при питании от батарей — через 6 минут.

- Функцию автовыключения можно включать и отключать в порядке, описанном ниже.
- <span id="page-5-2"></span>■ Как включить и как отключить функцию **автовыключения**
- **1. Нажать на кнопку <b>В** FUNCTION и, не **отпуская ее, на клавишу клавиатуры B6 («Автовыключение»).**

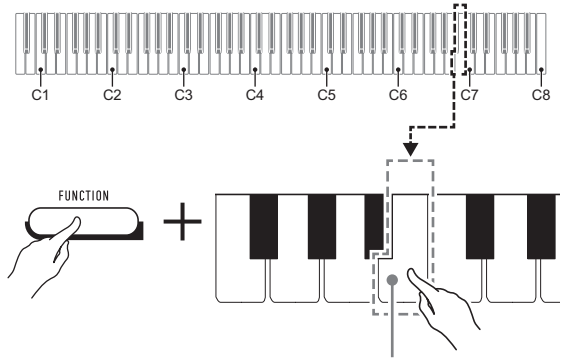

клавиша B6 («Автовыключение»)

- При каждом нажатии на клавишу клавиатуры B6 звучит короткий сигнал. Низкий сигнал звучит, когда автовыключение отключается, высокий когда включается.
- **2. По завершении выставления нужного варианта кнопку** 3 FUNCTION **отпустить.**

### <span id="page-6-2"></span>**Восстановление заводских параметров настройки цифрового пианино по умолчанию**

Для восстановления заводских начальных данных в цифровом пианино и его параметров настройки по умолчанию выполнить действия, описанные ниже.

**1. Нажать на кнопку** <sup>3</sup> FUNCTION **и, не отпуская ее, выполнить нижеописанные действия (1) и (2).**

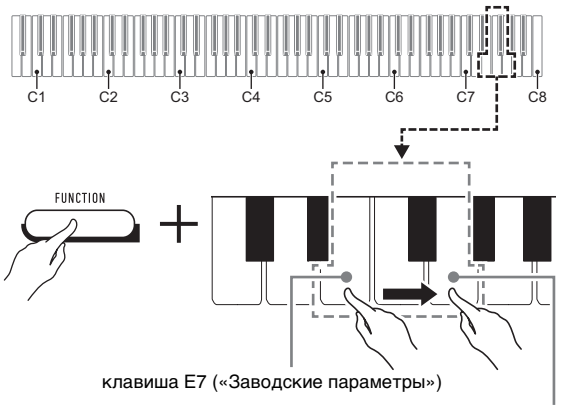

клавиша G7 («Выполнить»)

- (1) Нажать на клавишу клавиатуры E7 («Заводские параметры»).
	- Звучит короткий сигнал.
	- Выполнение нижеописанного действия (2) приведет к инициализации цифрового пианино и восстановлению заводских параметров настройки по умолчанию. Для отказа от инициализации в данный момент отпустить **КНОПКУ <b>3 FUNCTION**.
- (2) Нажать на клавишу клавиатуры G7 («Выполнить»).
	- Звучит короткий, а затем длинный сигнал, указывая на то, что действие выполнено и инициализация началась.
	- Операция инициализации занимает некоторое время.
	- После восстановления у параметров настройки заводских начальных значений по умолчанию цифровое пианино автоматически выключается.

### **2. Кнопку** <sup>3</sup> FUNCTION **отпустить.**

### <span id="page-6-3"></span><span id="page-6-0"></span>**Подключение педали**

Подключение через гнездо **6 DAMPER PEDAL** прилагаемой педали (SP-3) позволяет использовать ее как демпферную педаль.

Нажатие на демпферную педаль в процессе исполнения увеличивает длительность извлекаемых звуков.

### **Тыльная сторона**

гнездо 6 DAMPER PEDAL (стандартное 6,3 мм)

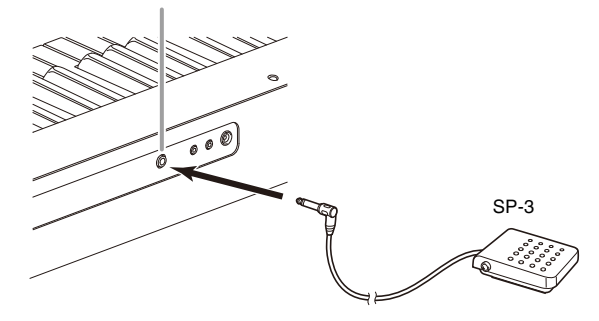

### <span id="page-6-4"></span><span id="page-6-1"></span>**Подключение наушников**

При подключенных наушниках звук на встроенные динамики не подается, что позволяет заниматься на инструменте и ночью, никому не мешая.

• Перед подключением наушников обязательно убавить громкость.

гнездо 7 PHONES/OUTPUT (стереоминигнездо 3,5 мм)

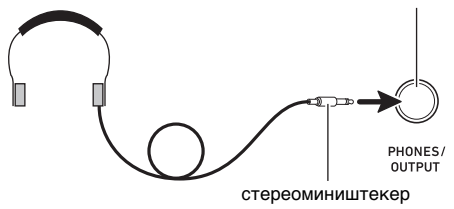

### **ПРИМЕЧАНИЕ**

- Наушники в комплект цифрового пианино не входят.
- Пользоваться наушниками из числа имеющихся в продаже. Информацию о принадлежностях, продаваемых отдельно, см. на стр. [RU-1](#page-1-0).

### D BHUMAHUE!

- **Не слушать музыку через наушники на очень большой громкости длительное время. Это создает риск повреждения слуха.**
- **Если наушники требуют подключения через переходник, при их отсоединении не оставлять его в гнезде. В противном случае звука из динамиков при игре на инструменте не будет.**

### <span id="page-7-2"></span>**Работа с цифровым пианино**

### <span id="page-7-3"></span><span id="page-7-1"></span>**Прослушивание демонстрационного воспроизведения**

**1. Одновременно нажать на кнопки 83 FUNCTION и 21 GRAND PIANO.** 

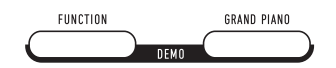

Начинается воспроизведение двух демонстрационных композиций.

- При воспроизведении демонстрационной композиции обеспечивается автоматическое изменение параметров цифрового пианино с целью их оптимизации под звучащую демонстрационную композицию.
- Для переключения с одной демонстрационной композиции на другую во время воспроизведения нажать на кнопку **3 FUNCTION** и, не отпуская ее, на клавишу клавиатуры [–] (D4) или [+] (E}4).

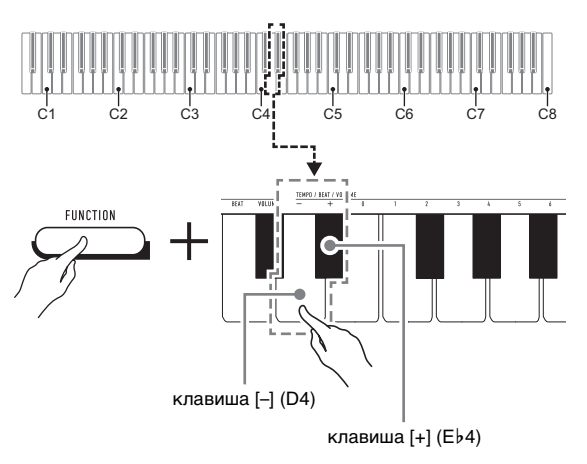

- Демонстрационное воспроизведение повторяется, пока не будет выполнено нижеописанное действие 2.
- **2. Для остановки демонстрационной композиции нажать на кнопку 8 FUNCTION или <b>21 GRAND PIANO.**

### **АПРИМЕЧАНИЕ**

• После некоторого периода бездействия при включенной функции автовыключения питание через соответствующее время срабатывания автоматически выключается и в процессе демонстрационного воспроизведения. При желании функцию автовыключения можно отключить, выполнив действия из части «[Как включить и как отключить](#page-5-2)  [функцию автовыключения»](#page-5-2) (стр. [RU-5](#page-5-2)).

### <span id="page-7-4"></span><span id="page-7-0"></span>**Список демонстрационных композиций**

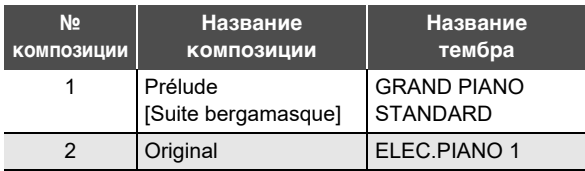

### <span id="page-7-5"></span>**Выбор тембра**

Цифровое пианино располагает 10 «встроенными» тембрами. Помимо игры одиночным тембром инструмент позволяет выбрать два разных тембра и извлекать звук с обоими тембрами одновременно.

Тембр выбирается с помощью клавиш клавиатуры «Тембр» (C3 — A3).

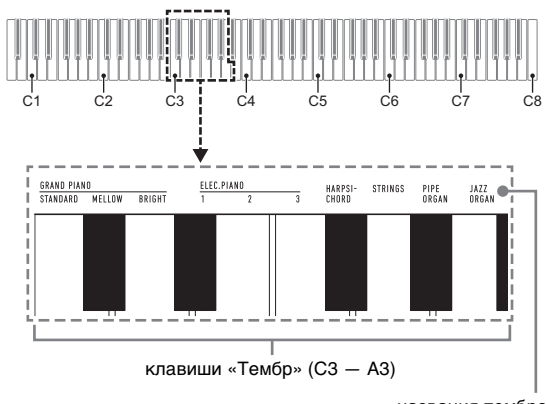

названия тембров

### **ПРИМЕЧАНИЕ**

• Информацию о названиях тембров см. в разделах [«Перечень тембров](#page-21-0)» (стр. [RU-21\)](#page-21-0) и «[Перечень](#page-22-0)  [функций клавиатуры»](#page-22-0) (стр. [RU-22](#page-22-0)).

### **Выбор тембра «GRAND PIANO STANDARD»**

Нажать на клавишу 4 GRAND PIANO. Тембр «GRAND PIANO STANDARD» можно выбрать также с помощью действий из подраздела «[Как выбрать одиночный](#page-8-0)  [тембр»](#page-8-0) (стр. [RU-8\)](#page-8-0).

При выборе данного тембра загорается лампа кнопки **41 GRAND PIANO.** 

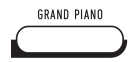

### **«ПРИМЕЧАНИЕ**

- При включении цифрового пианино по умолчанию задается тембр «GRAND PIANO STANDARD».
- Во время воспроизведения демонстрационных композиций лампа кнопки 4 GRAND PIANO не горит.

### <span id="page-8-0"></span>**Как выбрать одиночный тембр**

- **1. Нажать на кнопку <b>3 FUNCTION** и, не **отпуская ее, на одну из клавиш клавиатуры «Тембр» (C3 — A3).**
	- Например, для выбора тембра «HARPSICHORD» нажать на кнопку  $\blacksquare$  FUNCTION и, не отпуская ее, на клавишу клавиатуры «HARPSICHORD» (F{3). В подтверждение выбора звучит короткий сигнал.

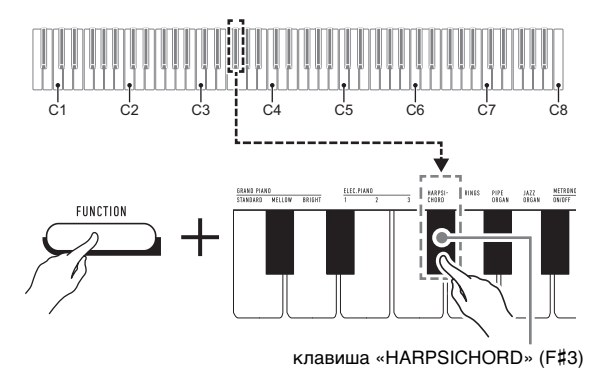

### **2. Кнопку** <sup>3</sup> FUNCTION **отпустить.**

### **Как наложить один тембр на другой**

- **1. Нажать на кнопку** <sup>3</sup> FUNCTION **и, не отпуская ее, — по очереди на клавиши клавиатуры «Тембр» (C3 — A3), соответствующие первому и второму тембрам.**
	- Например, чтобы на тембр «HARPSICHORD» наложить тембр «STRINGS», нажать на кнопку **8 FUNCTION** и, не отпуская ее, на клавишу клавиатуры «HARPSICHORD» (F#3), а затем на клавишу «STRINGS» (G3).
	- При нажатии на первую из клавиш клавиатуры для выбора первого тембра звучит короткий сигнал, на клавишу второго тембра — короткий, а затем длинный сигнал, указывая на то, что тембры, присвоенные нажатым клавишам, наложены один на другой.

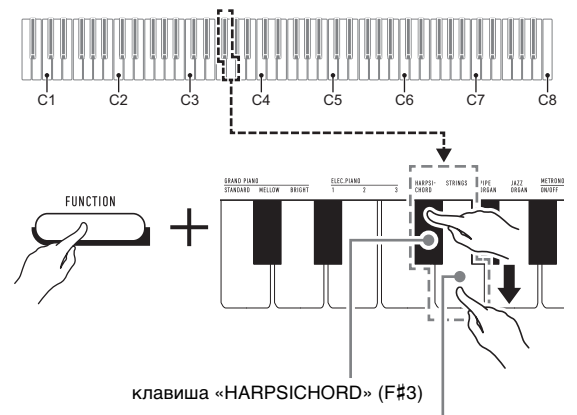

клавиша «STRINGS» (G3)

### **2. Кнопку** <sup>3</sup> FUNCTION **отпустить.**

• Теперь при нажатии на одну клавишу клавиатуры тембры «HARPSICHORD» и «STRINGS» звучат одновременно.

### **TPUMEYAHUE**

• Для отмены наложения тембров выполнить действия из подраздела [«Как выбрать одиночный тембр»](#page-8-0) (стр. [RU-8\)](#page-8-0) или нажатием на кнопку **4 GRAND PIANO** сменить тембр клавиатуры на одиночный тембр «GRAND PIANO STANDARD».

### <span id="page-9-0"></span>**Применение эффектов**

Данное цифровое пианино располагает рядом эффектов, которые обеспечивают изменение резонанса звуков (реверберация), и эффектов, которые придают звукам большую глубину и широту (хорус).

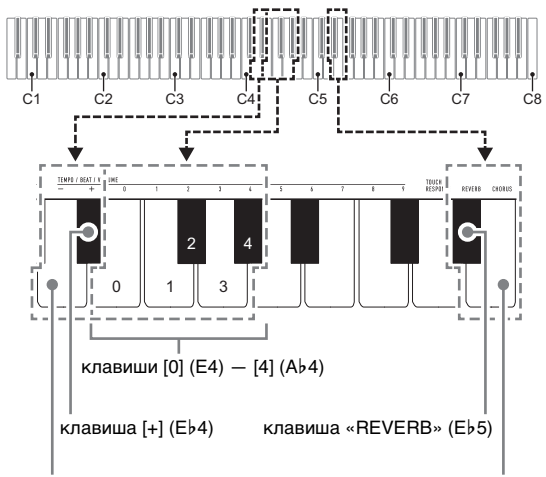

### клавиша [–] (D4)

клавиша «CHORUS» (E5)

### <span id="page-9-1"></span>■ **Как к звукам добавить реверберацию**

### **1.** Нажать на кнопку **В FUNCTION** и, не **отпуская ее, выполнить какое-либо из нижеописанных действий — (A) или (B).**

- (A) Нажатиями на клавишу клавиатуры «REVERB» (E}5) перебрать имеющиеся варианты.
	- При каждом нажатии происходит смена варианта. На вариант, выбранный нажатием на клавишу, указывают звуковые сигналы, как описано ниже. 1 низкий сигнал: реверберация отключена.
		- 1—4 высоких сигнала: число сигналов указывает на выбранный тип реверберации. 4 высоких сигнала указывают на то, что выбран «Виртуальный зал»\*.
		- \* Акустический эффект, создающий ощущение исполнения в концертном зале классической музыки.
	- Изменение значения достигается также нажатием на клавишу клавиатуры [+] (E}4) или  $[-]$  (D4).
	- Для восстановления исходного значения по умолчанию нажать на клавиши клавиатуры [+] (E}4) и [–] (D4) одновременно и не отпускать их, пока не прозвучит длинный сигнал.
- (B) Нажать на клавишу клавиатуры «REVERB» (E}5), а затем на клавишу клавиатуры в диапазоне от [0] (E4 — «Откл.») до [4] (A}4 — «Виртуальный зал»).
	- Звучит короткий, а затем длинный сигнал, указывая на то, что операция выполнена и задан вариант реверберации, соответствующий нажатой клавише.
	- При нажатии на клавишу за пределами диапазона задающих клавиш звучит высокий, а затем низкий сигнал, указывая на то, что параметр не изменен.

### ■ **Как к звукам добавить хорус**

- **1. Нажать на кнопку <b>В FUNCTION** и, не **отпуская ее, выполнить какое-либо из нижеописанных действий — (A) или (B).**
	- (A) Нажатиями на клавишу клавиатуры «CHORUS» (E5) перебрать имеющиеся варианты.
		- При каждом нажатии происходит смена варианта. На вариант, выбранный нажатием на клавишу, указывают звуковые сигналы, как описано ниже.
			- 1 низкий сигнал: хорус отключен.
			- 1—4 высоких сигнала: число сигналов указывает на выбранный тип хоруса.
		- Изменение значения достигается также нажатием на клавишу клавиатуры [+] (E}4) или  $[-]$  (D4).
		- Для восстановления исходного значения по умолчанию нажать на клавиши клавиатуры [+] (E}4) и [–] (D4) одновременно и не отпускать их, пока не прозвучит длинный сигнал.
	- (B) Нажать на клавишу клавиатуры «CHORUS» (E5), а затем на клавишу клавиатуры в диапазоне от [0] (E4 — «Откл.») до [4] (A}4 — «Хорус 4»).
		- Звучит короткий, а затем длинный сигнал, указывая на то, что операция выполнена и задан вариант хоруса, соответствующий нажатой клавише.
		- При нажатии на клавишу за пределами диапазона задающих клавиш звучит высокий, а затем низкий сигнал, указывая на то, что параметр не изменен.

### **2. Кнопку** <sup>3</sup> FUNCTION **отпустить.**

### **2. Кнопку** <sup>3</sup> FUNCTION **отпустить.**

### <span id="page-10-1"></span><span id="page-10-0"></span>**Работа с метрономом**

Метроном издает звуки через одинаковые интервалы, тем самым отстукивая ритм, и служит для того, чтобы заниматься, играя в ровном темпе.

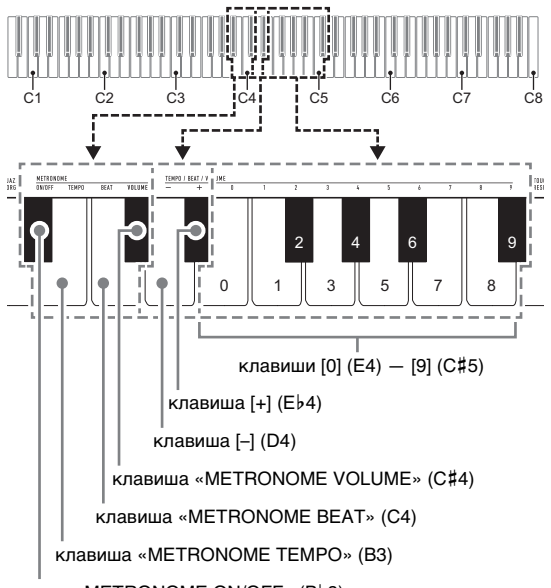

клавиша «METRONOME ON/OFF» (B}3)

### **«ПРИМЕЧАНИЕ**

• Изменение параметров метронома (метра, темпа, громкости) возможно независимо от того, звучит он или остановлен.

### ■ **Как включить и как остановить метроном**

**1. Нажать на кнопку <b>В FUNCTION** и, не **отпуская ее, на клавишу клавиатуры «METRONOME ON/OFF» (B**}**3).**

### ■ **Как изменить метр**

- **1. Нажать на кнопку <b>В** FUNCTION и, не **отпуская ее, выполнить нижеописанные действия (1) и (2).**
	- (1) Нажать на клавишу клавиатуры «METRONOME BEAT» (C4).
	- Нажатием на клавишу клавиатуры в интервале от [0] (E4) до [9] (C{5) выставить нужное число долей.

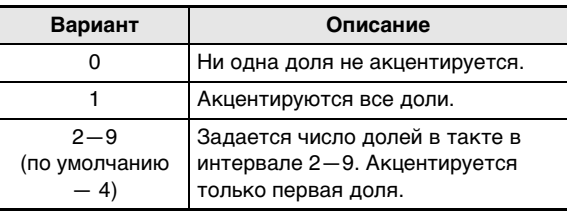

- Увеличение или уменьшение числа долей достигается также нажатием на клавишу клавиатуры [+] (E}4) или [–] (D4). Если действие клавишей приводит к выходу значения за его верхний или нижний предел, звучит высокий, а затем низкий сигнал, указывая на то, что дальнейшее изменение значения невозможно.
	- Для восстановления исходного значения по умолчанию нажать на клавиши клавиатуры [+] (E}4) и [–] (D4) одновременно и не отпускать их, пока не прозвучит длинный сигнал.

### **2. Кнопку <b>В FUNCTION** отпустить.

### ■ **Как изменить темп ударов метронома**

### <u> ПРИМЕЧАНИЕ</u>

• Темп метронома задается в интервале 20—255 ударов в минуту. Вводится всегда 3 цифры. При выставлении двузначного значения на месте отсутствующего разряда вводится ноль (0).

### **1. Нажать на кнопку** <sup>3</sup> FUNCTION **и, не отпуская ее, выполнить нижеописанные действия (1) и (2).**

- (1) Нажать на клавишу клавиатуры «METRONOME TEMPO» (B3).
- (2) С помощью клавиш клавиатуры от [0] (E4) до [9] (С#5) ввести трехзначное значение темпа. Например, чтобы выставить темп 80 ударов в минуту, нажать на клавиши клавиатуры в следующем порядке: [0] (E4)  $\rightarrow$  [8] (C5)  $\rightarrow$  [0] (E4). При вводе третьей (последней) цифры звучит короткий, а затем длинный сигнал, указывая на то, что введенное значение задано.
	- Повышение или понижение темпа достигается также нажатием на клавишу клавиатуры [+] (E}4) или [–] (D4).
	- Для восстановления исходного значения по умолчанию (120 ударов в минуту) нажать на клавиши клавиатуры [+] (E}4) и [–] (D4) одновременно и не отпускать их, пока не прозвучит длинный сигнал.

**2. Кнопку** <sup>3</sup> FUNCTION **отпустить.**

### <span id="page-11-4"></span>■ Как отрегулировать громкость метронома

### ПРИМЕЧАНИЕ

• Громкость метронома регулируется в интервале от 0 (выключена) до 42 (максимальная). Вводится всегда 2 цифры. При выставлении однозначного значения на месте отсутствующего разряда вводится ноль (0).

### **1. Нажать на кнопку** <sup>3</sup> FUNCTION **и, не отпуская ее, выполнить нижеописанные действия (1) и (2).**

- (1) Нажать на клавишу клавиатуры «METRONOME VOLUME» (C#4).
- (2) С помощью клавиш клавиатуры от [0] (E4) до [9] (С#5) ввести двузначное значение громкости. Например, чтобы выставить значение громкости 8, нажать на клавиши клавиатуры в следующем порядке: [0] (E4)  $\rightarrow$  [8] (C5). При вводе второй (последней) цифры звучит короткий, а затем длинный сигнал, указывая на то, что введенное значение применено.
	- Повышение или понижение громкости достигается также нажатием на клавишу клавиатуры [+] (E}4) или [–] (D4).
	- Для восстановления исходного значения по умолчанию (36) нажать на клавиши клавиатуры [+] (E}4) и [–] (D4) одновременно и не отпускать их, пока не прозвучит длинный сигнал.

### **2. Кнопку** <sup>3</sup> FUNCTION **отпустить.**

### <span id="page-11-1"></span><span id="page-11-0"></span>**Связка с интеллектуальным прибором (функция "APP")**

Связка цифрового пианино со смартфоном, планшетом, иным интеллектуальным прибором позволяет управлять пианино с такого прибора (пульт дистанционного управления пианино).

### ■ **Как загрузить приложение для интеллектуального прибора**

С сайта «CASIO» загрузить приложение «Chordana Play for Piano» и установить его на интеллектуальном приборе.

https://support.casio.com/global/ru/emi/manual/CDP-S100/

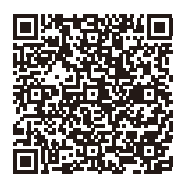

### ■ **Как выполнить связку с интеллектуальным прибором**

После установки приложения «Chordana Play for Piano» на интеллектуальном приборе соединить его порт USB с портом USB цифрового пианино шнуром USB из числа имеющихся в продаже.

Подключение интеллектуального прибора к цифровому пианино позволяет выполнять действия на нём с помощью приложения на интеллектуальном приборе. Подробную информацию о таких действиях см. в пользовательской документации к приложению.

### <span id="page-11-2"></span>**Задание параметров**

### <span id="page-11-3"></span>**Изменение динамической чувствительности клавиатуры**

Имеются 4 варианта динамической чувствительности, которые определяют характер изменения громкости цифрового пианино в зависимости от силы нажатия на клавиши.

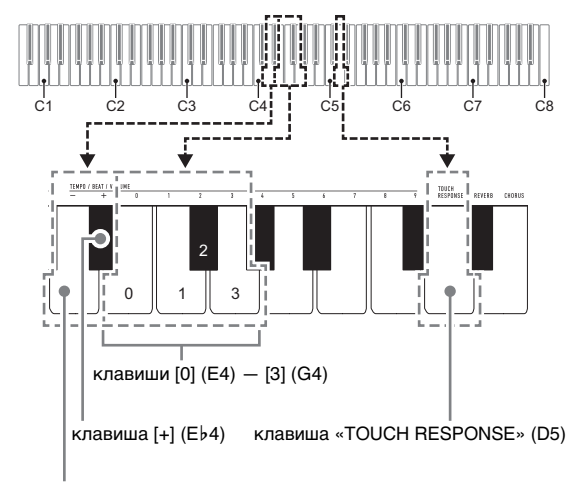

клавиша [–] (D4)

### ■ **Как изменить заданную величину динамической чувствительности**

### **1.** Нажать на кнопку **3 FUNCTION** и, не **отпуская ее, выполнить какое-либо из нижеописанных действий (A) и (B).**

- (A) Нажать на клавишу клавиатуры «TOUCH RESPONSE» (D5).
	- При каждом нажатии происходит смена варианта. На вариант, выбранный нажатием на клавишу, указывает звуковой сигнал.

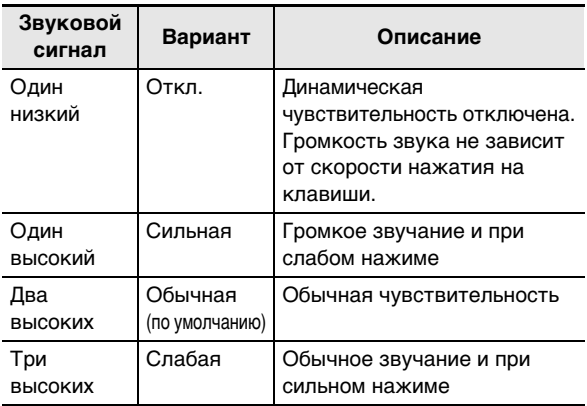

- Изменение значения достигается также нажатием на клавишу клавиатуры [+] (E}4) или  $[-]$  (D4).
- Для восстановления исходного значения по умолчанию нажать на клавиши клавиатуры [+] (E}4) и [–] (D4) одновременно и не отпускать их, пока не прозвучит длинный сигнал.
- (B) Нажать на клавишу клавиатуры «TOUCH RESPONSE» (D5), а затем на клавишу клавиатуры в диапазоне от [0] (E4 — «Откл.») до [3] (G4 — «Слабая»).
	- Звучит короткий, а затем длинный сигнал, указывая на то, что операция выполнена и задан вариант динамической чувствительности, соответствующий нажатой клавише.
	- При нажатии на клавишу за пределами диапазона задающих клавиш звучит высокий, а затем низкий сигнал, указывая на то, что параметр не изменен.

### **2. Кнопку** <sup>3</sup> FUNCTION **отпустить.**

### <span id="page-12-1"></span><span id="page-12-0"></span>**Изменение звуковысотности с шагом в полутон (транспонирование)**

Функция транспонирования позволяет повышать и понижать общую звуковысотность цифрового пианино с шагом в полутон. Эта функция позволяет повышать и понижать звуковысотность клавиатуры и играть пьесу в более удобной тональности, а также подбирать тональность, больше подходящую вокалисту, и т. д. Заданную величину транспонирования можно менять в интервале –12—0—+12 полутонов.

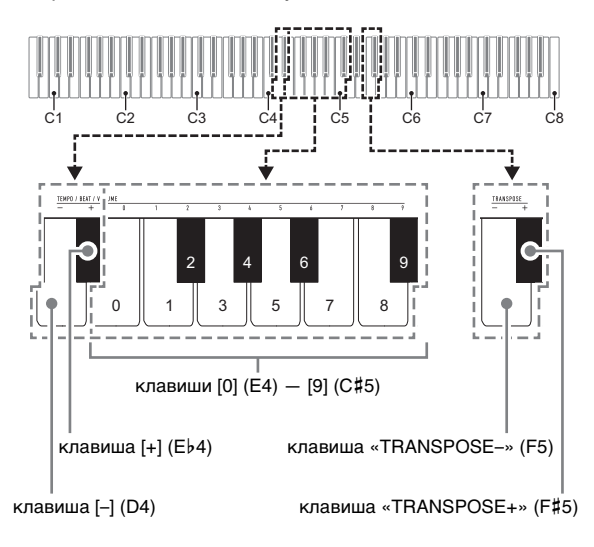

### ■ **Как изменить заданную величину транспонирования с шагом в полутон**

- **1. Нажать на кнопку <b>3 FUNCTION** и, не **отпуская ее, для понижения звуковысотности на полутон нажать на клавишу клавиатуры «TRANSPOSE–» (F5), а для повышения на полутон — на клавишу**  клавиатуры «TRANSPOSE+» (F#5).
	- При каждом нажатии на клавишу клавиатуры звучит короткий высокий сигнал. Когда в результате нажатия на клавишу транспонирование выставляется на ноль (0), звучит низкий сигнал.
	- Если действие клавишей приводит к выходу значения за его верхний или нижний предел, звучит высокий, а затем низкий сигнал, указывая на то, что дальнейшее изменение значения невозможно.
	- Увеличение или уменьшение значения достигается также нажатием на клавишу клавиатуры [+] (E}4) или [–] (D4).
	- Для восстановления ноля (0) нажать на клавиши клавиатуры «TRANSPOSE–» (F5) и «TRANSPOSE+» (F#5) одновременно и не отпускать их, пока не прозвучит длинный сигнал.
- **2. Кнопку** <sup>3</sup> FUNCTION **отпустить.**

### ■ **Как задать величину транспонирования путем ввода значения**

### **ПРИМЕЧАНИЕ**

• Если значение находится в пределах от 0 до +12 полутонов, его можно ввести напрямую в порядке, описанном ниже.

### **1. Нажать на кнопку <b>3 FUNCTION** и, не **отпуская ее, выполнить нижеописанные действия (1) и (2).**

- (1) Нажать на клавишу клавиатуры «TRANSPOSE–» (F5) или «TRANSPOSE+» (F#5).
- (2) С помощью клавиш клавиатуры от [0] (E4) до [9] (С#5) ввести двузначное значение величины транспонирования. Например, чтобы выставить 8 полутонов, нажать

на клавиши клавиатуры в следующем порядке:  $[0]$  (E4)  $\rightarrow$   $[8]$  (C5). При вводе второй (последней) цифры звучит короткий, а затем длинный сигнал, указывая на то, что введенное значение применено.

### **2. Кнопку** <sup>3</sup> FUNCTION **отпустить.**

### <span id="page-13-1"></span><span id="page-13-0"></span>**Точная подстройка (настройка)**

Функция настройки позволяет задавать частоту ноты ля первой октавы (A4). Частота выставляется в диапазоне 415,5—465,9 Гц. Начальное значение по умолчанию — 440,0 Гц.

Заданное значение сохраняется и при выключении цифрового пианино.

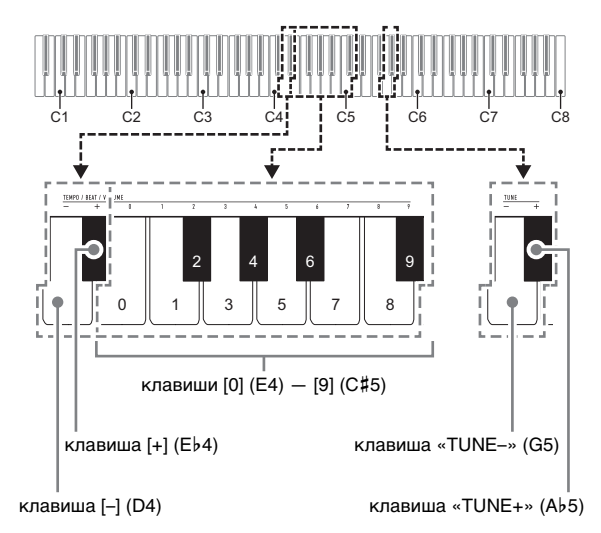

### <span id="page-13-2"></span>■ **Как изменить заданную величину настройки**

**1. Нажать на кнопку <b>B** FUNCTION и, не **отпуская ее, выполнить нижеописанные действия (1) — (3).**

### **АПРИМЕЧАНИЕ**

- Если действие клавишей при выполнении действий (1) — (3) приводит к выходу значения за его верхний или нижний предел, звучит высокий, а затем низкий сигнал, указывая на то, что дальнейшее изменение значения невозможно.
	- (1) Нажать на клавишу клавиатуры «TUNE–» (G5) или «TUNE+» (A}5).
		- Нажатие на клавишу «TUNE–» (G5) приводит к понижению заданной звуковысотности на 0,1 Гц, а на клавишу «TUNE+» (Ab5) — к повышению на 0,1 Гц.
		- При желании выполнить только точную подстройку, не меняя выставленной звуковысотности, — перейти к действию (3), описанному ниже.
- (2) Чтобы задать значение звуковысотности, с помощью клавиш клавиатуры от [0] (E4) до [9] (С#5) ввести целое число, определяющее частоту (в Гц) для клавиши A4.
	- Например, чтобы выставить частоту 442 Гц, нажать на клавиши клавиатуры в следующем порядке: [4] (Ab4)  $\rightarrow$  [4] (Ab4)  $\rightarrow$  [2] (F#4). При вводе третьей (последней) цифры звучит короткий, а затем длинный сигнал, указывая на то, что введенное значение задано.
	- Значение задается в интервале от 416 до 465 Гц.
- (3) Для выполнения точной подстройки с шагом 0,1 Гц нажимать на клавишу клавиатуры «TUNE–» (G5) для понижения звуковысотности на 0,1 Гц и на клавишу клавиатуры «TUNE+» (A}5) для повышения на 0,1 Гц.
	- При каждом нажатии на клавишу клавиатуры звучит сигнал. Когда в результате действия клавишей значение становится
	- целочисленным, звучит более высокий сигнал. • Значение задается в интервале от 415,5 до 465,9 Гц.
	- Для восстановления исходного значения по умолчанию нажать на клавиши клавиатуры «TUNE–» (G5) и «TUNE+» (A}5) одновременно и не отпускать их, пока не прозвучит длинный сигнал.

### **2. Кнопку** <sup>3</sup> FUNCTION **отпустить.**

### <span id="page-14-0"></span>**Изменение настройки функции звукового сигнала**

С помощью нижеописанного действия кнопкой **8 FUNCTION** функция звукового сигнала может быть либо включена, либо отключена.

**1. Нажать на кнопку** <sup>3</sup> FUNCTION **и, не отпуская ее, на клавишу клавиатуры B7 («Звуковой сигнал»).**

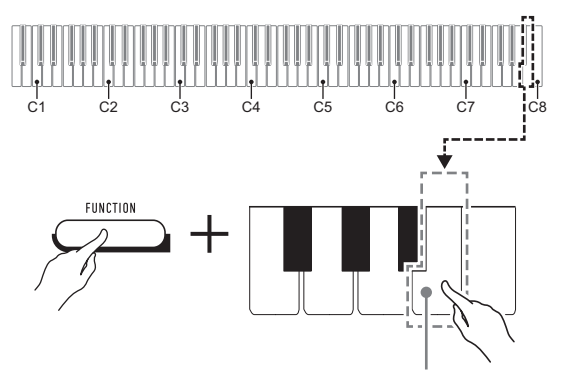

клавиша клавиатуры B7 («Звуковой сигнал»)

- При каждом нажатии на клавишу клавиатуры B7 звучит короткий сигнал. Когда действие клавишей вызывает отключение функции звукового сигнала, звучит низкий сигнал, когда включение — высокий.
- **2. По завершении выставления нужного варианта нажать на кнопку** 3 FUNCTION**.**

### <span id="page-15-0"></span>**Задание параметров MIDI**

### **Канал клавиатуры**

Этим параметром задается MIDI-канал (от 1 до 16), по которому данные будут передаваться на внешнее устройство (по умолчанию — канал 1).

### **Встроенный источник звука**

Когда этот параметр отключен, информация об исполнении (MIDI-данные) из цифрового пианино посылается, но оно при этом не звучит. Этот параметр предназначен для случаев, когда требуется только посылать MIDI-данные на внешнее устройство (по умолчанию — вкл.).

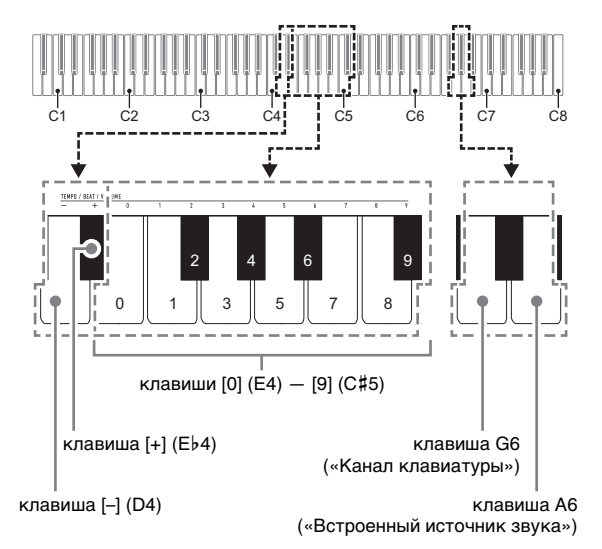

### ■ **Как изменить канал клавиатуры**

### **1.** Нажать на кнопку **В FUNCTION** и, не **отпуская ее, выполнить нижеописанные действия (1) и (2).**

- (1) Нажать на клавишу клавиатуры G6 («Канал клавиатуры»).
- (2) С помощью клавиш клавиатуры от [0] (E4) до [9] (C#5) ввести двузначный номер канала клавиатуры.

Например, чтобы выставить канал клавиатуры 8, нажать на клавиши клавиатуры в следующем порядке: [0] (E4)  $\rightarrow$  [8] (C5). При вводе второй (последней) цифры звучит короткий, а затем длинный сигнал, указывая на то, что введенное значение применено.

- Увеличение или уменьшение номера канала достигается также нажатием на клавишу клавиатуры [+] (E}4) или [–] (D4).
- Для восстановления исходного значения по умолчанию нажать на клавиши клавиатуры [+] (E}4) и [–] (D4) одновременно и не отпускать их, пока не прозвучит длинный сигнал.

### **2. Кнопку** <sup>3</sup> FUNCTION **отпустить.**

- **Включение и отключение встроенного источника звука**
- **1.** Нажать на кнопку **В FUNCTION** и, не **отпуская ее, на клавишу клавиатуры A6 («Встроенный источник звука»).**
	- При каждом нажатии на клавишу клавиатуры A6 звучит короткий сигнал. Когда действие клавишей вызывает отключение встроенного источника звука, звучит низкий сигнал, когда включение высокий.
- **2. По завершении выставления нужного варианта нажать на кнопку** 3 FUNCTION**.**

### <span id="page-16-1"></span><span id="page-16-0"></span>**Подключение к аудиоаппаратуре**

Данное цифровое пианино рассчитано на подключение к стереосистемам, усилителям, записывающей аппаратуре, а также к портативным проигрывателям и другой аппаратуре из числа имеющейся в продаже.

### ■ **Выведение звука с клавиатуры на аудиоаппаратуру**

Для подключения требуются соединительные шнуры из числа имеющихся в продаже, которые вы должны приобрести самостоятельно.

• Соединительные шнуры на одном конце должны иметь стереомиништекер, а на другом — штекер, соответствующий типу гнезда внешнего устройства.

### $\mathbf Q$  внимание!

- **Перед подключением внешнее устройство выключить. После подключения убавляйте громкость цифрового пианино и внешнего устройства перед их включением.**
- **После подключения сначала включите цифровое пианино, а затем внешнее устройство.**
- **В случае искажения звука клавиатуры цифрового пианино из динамиков подключенной аудиоаппаратуры убавьте его громкость.**

гнездо 7 PHONES/OUTPUT цифрового пианино (стереоминигнездо 3,5 мм)

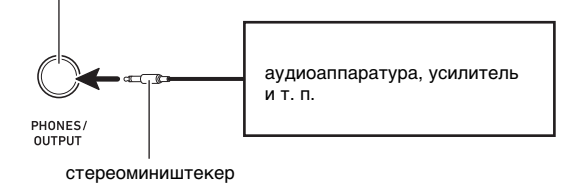

### ■ **Воспроизведение через цифровое пианино звука с внешнего устройства**

Для подключения требуются соединительные шнуры из числа имеющихся в продаже, которые вы должны приобрести самостоятельно.

- Соединительные шнуры на одном конце должны иметь 3-полюсный стереомиништекер, а на другом штекер, соответствующий типу гнезда внешнего устройства.
- При воспроизведении на цифровом пианино звуковых сигналов с внешнего устройства их громкость регулируется на внешнем устройстве. На цифровом пианино она не регулируется.

### **(V) BHUMAHUE!**

- **Перед подключением пианино выключите его. После подключения убавляйте громкость цифрового пианино и внешнего устройства перед их включением.**
- **После подключения сначала включите внешнее устройство, а затем цифровое пианино.**
- **В случае искажения звука из динамиков цифрового пианино при поступлении звукового сигнала с внешнего устройства следует убавить громкость внешнего устройства.**

### гнездо **8 AUDIO IN** цифрового пианино (стереоминигнездо 3,5 мм)

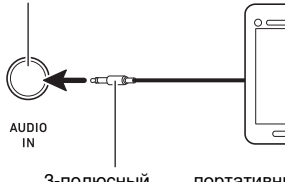

3-полюсный стереомиништекер

портативный проигрыватель и т. п.

### <span id="page-17-0"></span>**Подключение компьютера**

Подключение цифрового пианино к компьютеру позволяет выполнять обмен MIDI-данными между ними. Из цифрового пианино в музыкальное ПО на компьютере можно передавать данные, создающиеся при игре на цифровом пианино, а из компьютера в цифровое пианино — MIDI-данные для воспроизведения.

### ■ **Минимальные требования к компьютерной системе**

Минимальные требования к компьютерной системе для приемопередачи MIDI-данных приведены ниже. Перед подключением цифрового пианино к компьютеру проверить, соответствует ли компьютер этим требованиям.

### ● **Операционная система**

«Windows 7»\*1 «Windows 8.1»\*2 «Windows 10»\*3 macOS (OS X, Mac OS X) 10.7, 10.8, 10.9, 10.10, 10.11, 10.12, 10.13

- \*1. «Windows 7» (32-, 64-битная)
- \*2. «Windows 8.1» (32-, 64-битная)
- \*3. «Windows 10» (32-, 64-битная)

### ● **Порт USB**

### (V) BHUMAHUE!

**• К компьютеру, который не соответствует вышеуказанным требованиям, инструмент не подключать. Такое подключение способно привести к нарушениям в работе компьютера.**

### **ПРИМЕЧАНИЕ**

• Для получения новейшей информации о поддерживаемых операционных системах посетите сайт по адресу или QR-коду, приведенным ниже. https://support.casio.com/global/ru/emi/manual/CDP-S100/

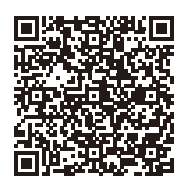

### <span id="page-17-1"></span>■ **Как подключить цифровое пианино к компьютеру**

### **SHAMAHAE!**

- **В точности соблюдать нижеописанный порядок действий. Неправильное подключение способно привести к невозможности приемопередачи данных.**
- **1. Выключить цифровое пианино и включить компьютер.**
	- Музыкальное ПО на компьютере пока не открывать!
- **2. После запуска компьютера подключить его к цифровому пианино с помощью шнура USB из числа имеющихся в продаже.**
	- Подключать с помощью шнура USB 2.0 или шнура USB соединительного типа 1.1 A-B.

### **3. Включить цифровое пианино.**

- При первом подключении цифрового пианино к компьютеру в компьютер автоматически устанавливается программный драйвер, необходимый для приемопередачи данных.
- **4. Открыть на компьютере музыкальное ПО (из числа имеющегося в продаже).**
- **5. В музыкальном ПО в качестве MIDIустройства выбрать «CASIO USB-MIDI».**
	- Информацию о том, как выбрать MIDI-устройство, см. в пользовательской документации к музыкальному ПО.

### (\) ВНИМАНИЕ!

**• Перед включением музыкального ПО на компьютере не забудьте включить цифровое пианино.**

### **АПРИМЕЧАНИЕ**

- После успешного подключения отсоединять шнур USB при выключении и включении компьютера и (или) цифрового пианино не требуется.
- Подробные сведения о технических характеристиках и подключении, касающиеся приемопередачи MIDIданных цифровым пианино, см. в новейшей информации поддержки на сайте по адресу или QR-коду, приведенным ниже.

https://support.casio.com/global/ru/emi/manual/CDP-S100/

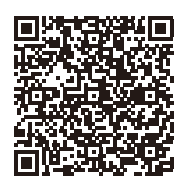

• Информацию о параметрах MIDI см. в разделе [«Задание параметров MIDI](#page-15-0)» (стр. [RU-15\)](#page-15-0).

### <span id="page-18-1"></span><span id="page-18-0"></span>**Поиск и устранение неисправностей**

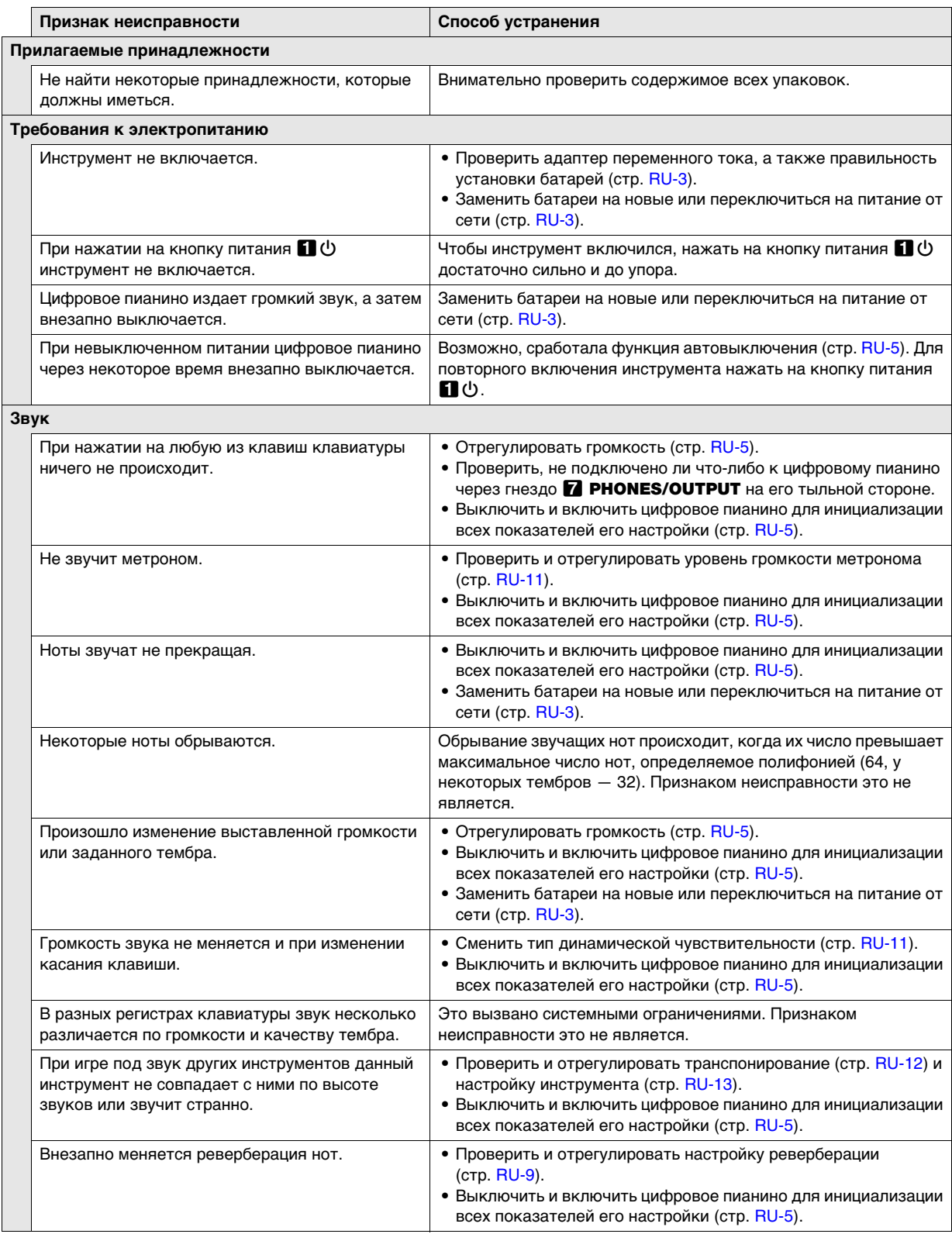

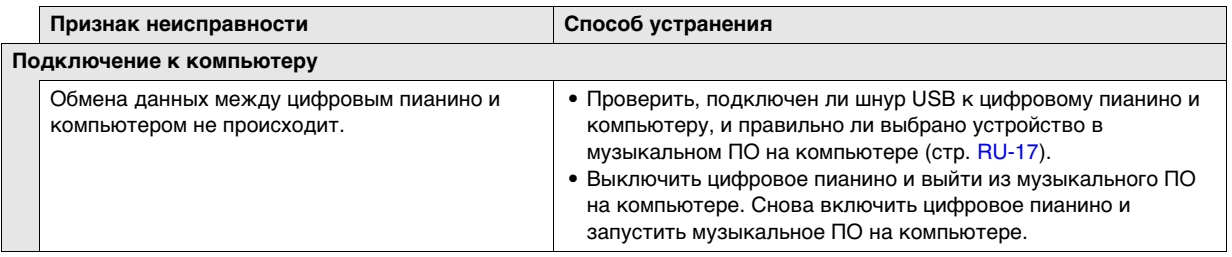

### <span id="page-20-0"></span>**Технические характеристики изделия**

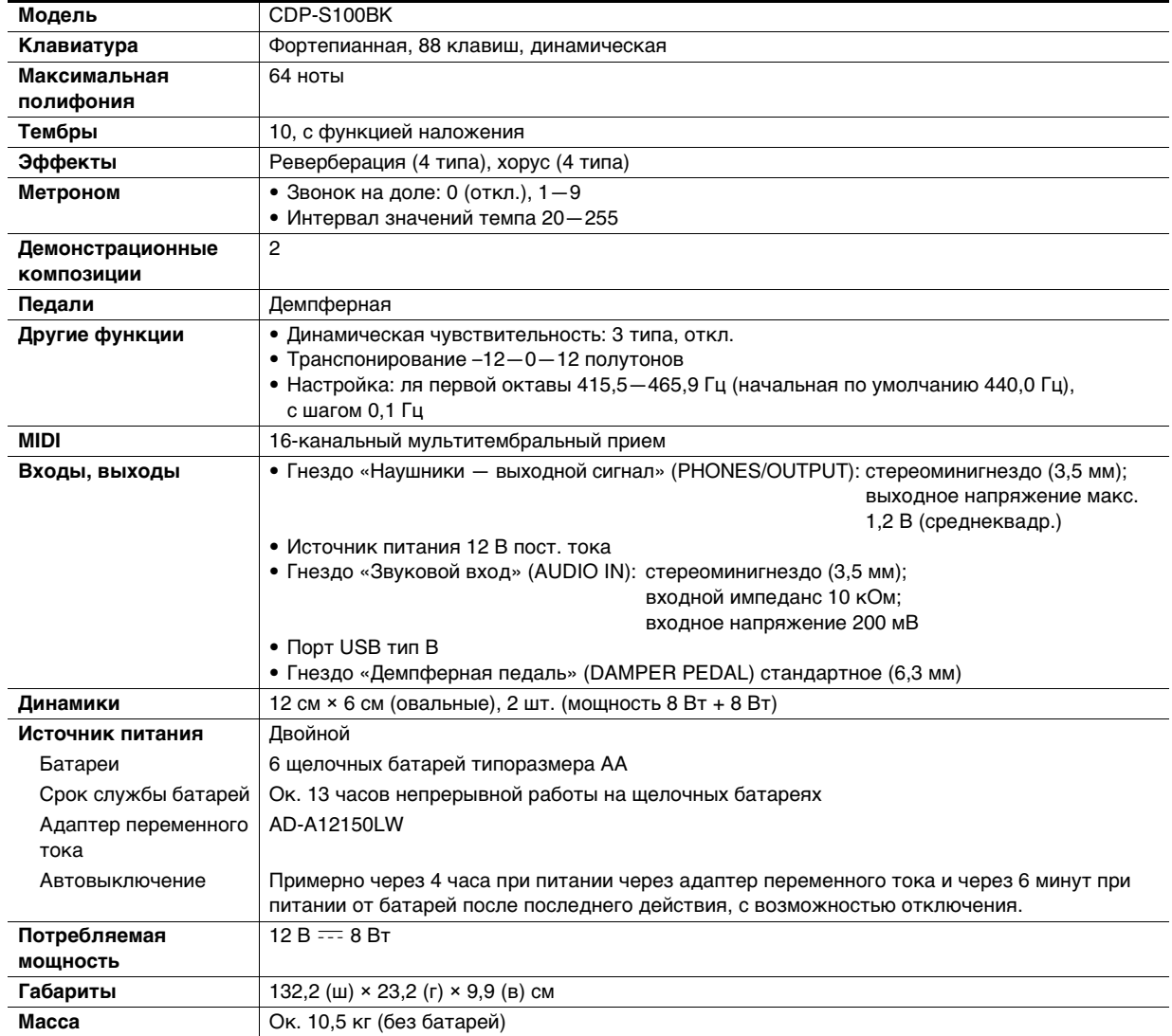

• Технические характеристики и дизайн могут быть изменены без предупреждения.

### <span id="page-21-0"></span>**Перечень тембров**

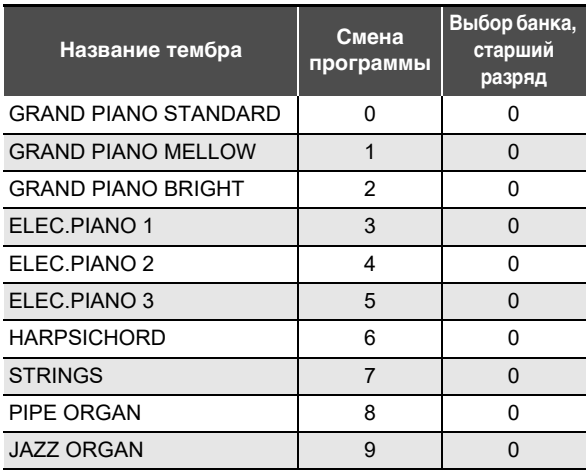

### <span id="page-22-0"></span>**Перечень функций клавиатуры**

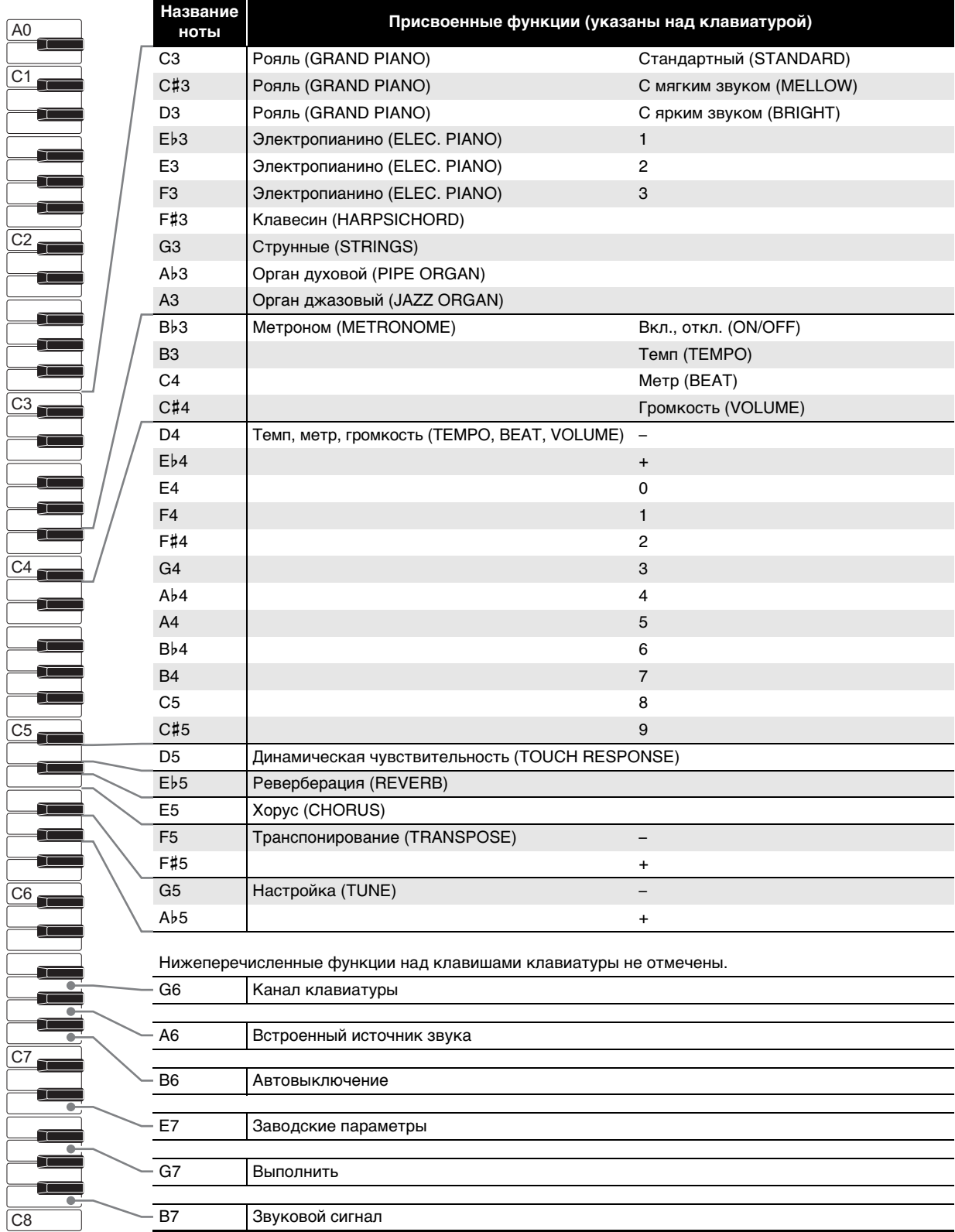

# **Model: CDP-S100 Version : 1.0** Model: CDP-S100

Version: 1.0

# <span id="page-23-0"></span>**MIDI Implementation Chart MIDI Implementation Chart**

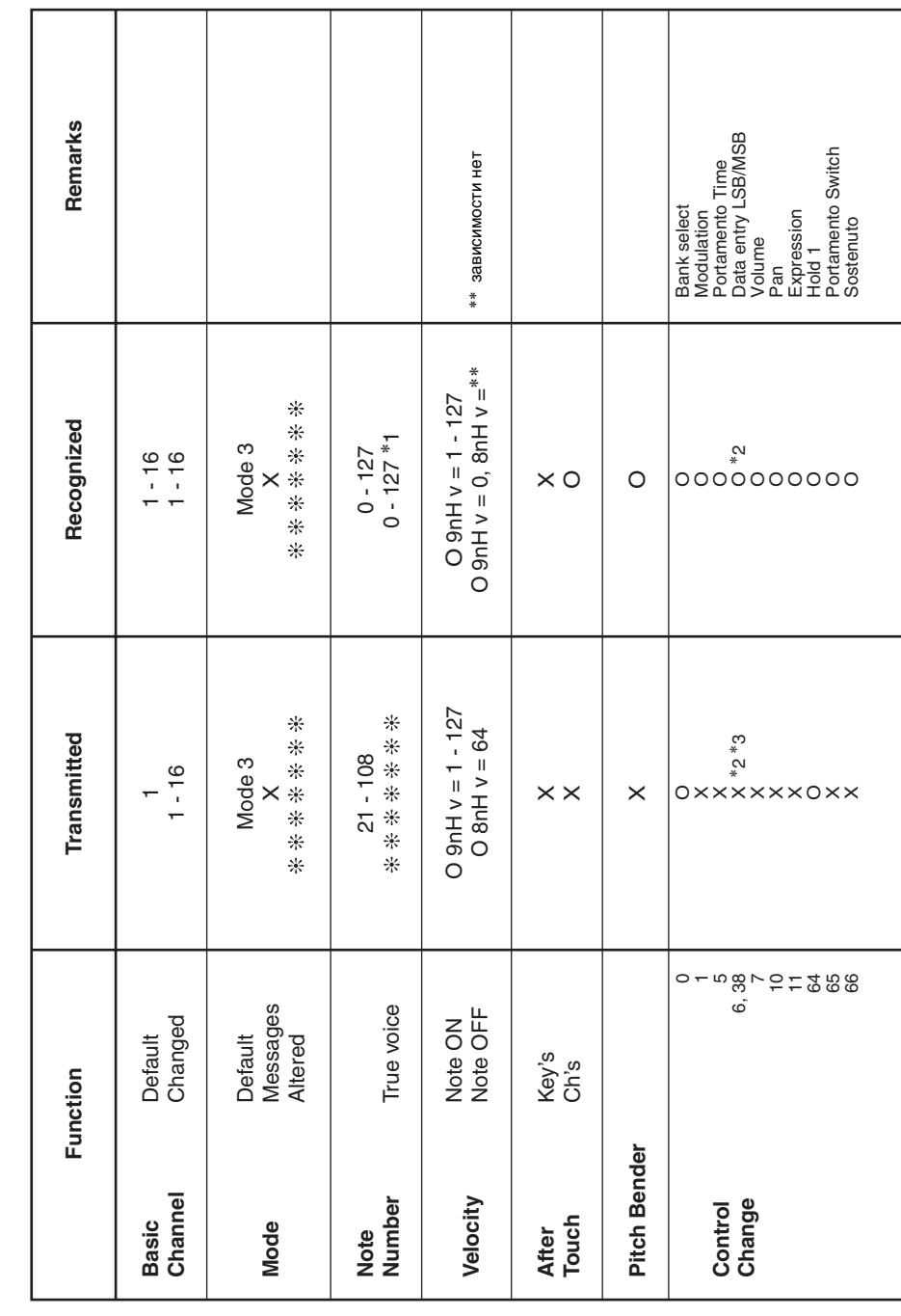

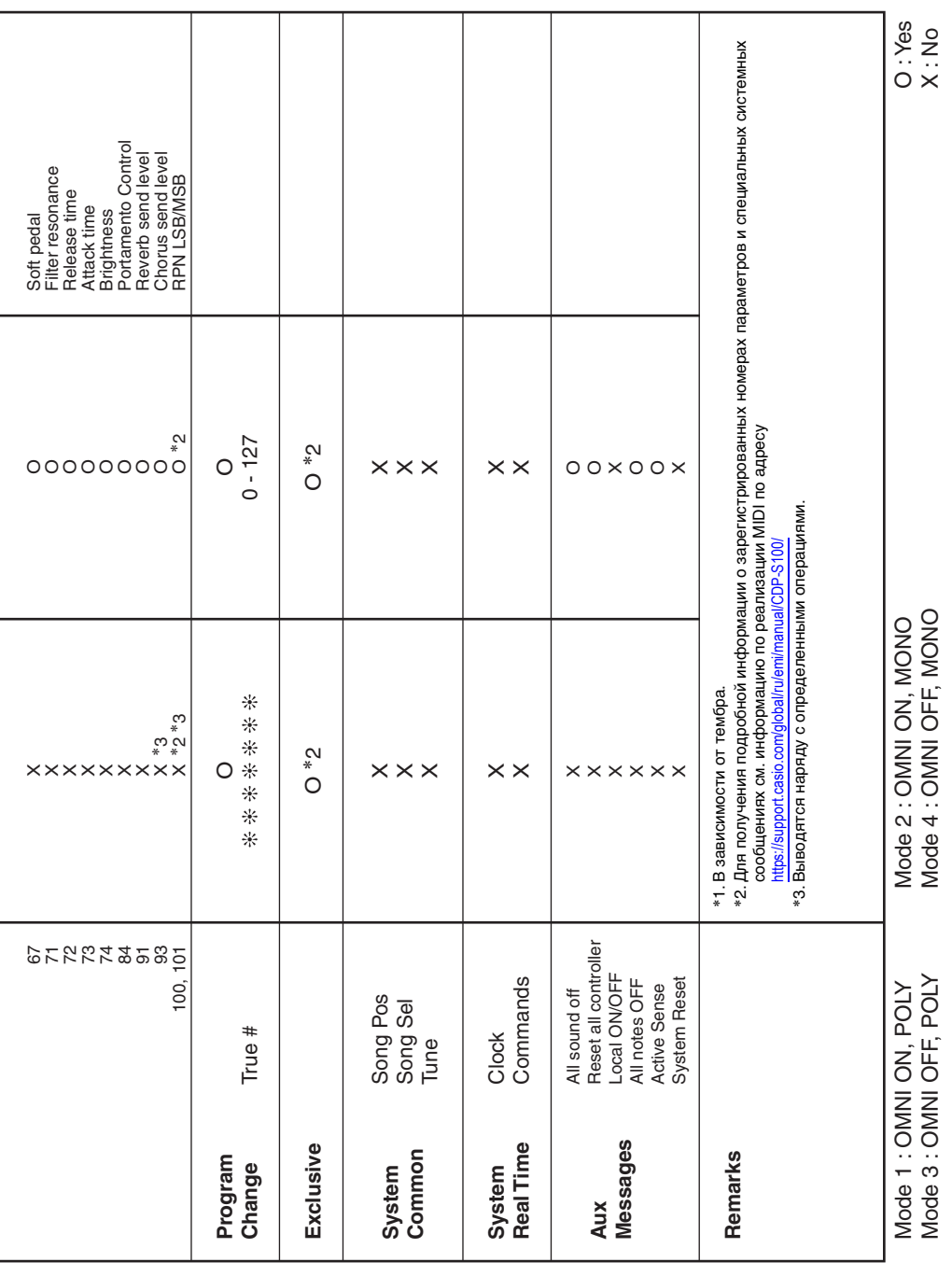

# **CASIO.**

**CASIO COMPUTER CO., LTD.** 6-2, Hon-machi 1-chome Shibuya-ku, Tokyo 151-8543, Japan